# **Usi automate**

### **Introducere**

Proiectul consta in realizarea unui sistem de usi automate, trase de servomotoare. In functie de partea care activeaza deschiderea usilor se va afisa "Welcome!" sau "Goodbye!". In momentul in care usile sunt deschise se va auzi un semnal sonor. Scopul proiectului este de a realiza un sistem de usi automate in miniatura, utilizand Arduino si alte componente hardware. Ideea de la care am pornit a fost utilizarea unor componente uzuale in crearea unui proiect mai complex, care sa aiba utilitate.

# **Descriere generală**

Cele doua usi vor fi deschise/inchise de doua servomotoare. Se detecteaza prezenta in fata, sau in spatele usilor, pentru a actiona motoarele si a deschide sau inchide usile. In timpul in care usile sunt deschise, se va emite un semnal sonor pentru atentionare, printr-un buzzer. Va exista, de asemenea, un display LCD care, in functie de partea care activeaza deschiderea usilor, va afisa mesaje corespunzatoare si cate doua LED-uri care vor fi pe post de semafor pentru fiecare parte.

Schema bloc:

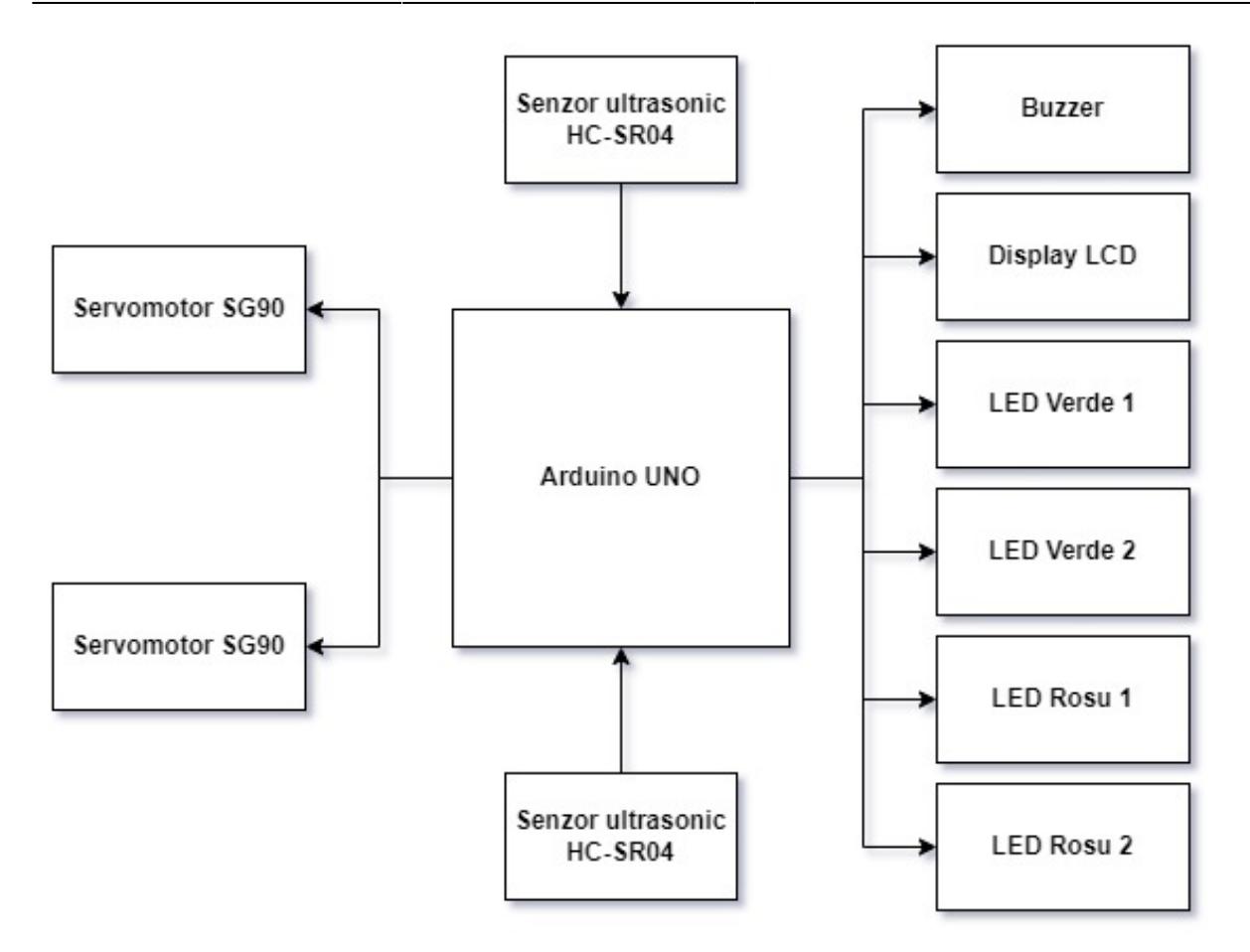

# **Hardware Design**

Lista piese:

- \* Arduino UNO
- \* Buzzer
- \* 2 servomotoare SG90
- \* LCD I2C
- \* 2 senzori ultrasonici HC-SR04
- \* 2 LED-uri rosii
- \* 2 LED-uri verzi
- \* Prototype shield Arduino UNO (nu influenteaza cu nimic schema bloc/electrica, ofera mai multi pini GND si 5V)
- \* Rezistente de 220ohm pentru LED-uri
- \* Rezistenta de 100ohm pentru buzzer

Schema electrica:

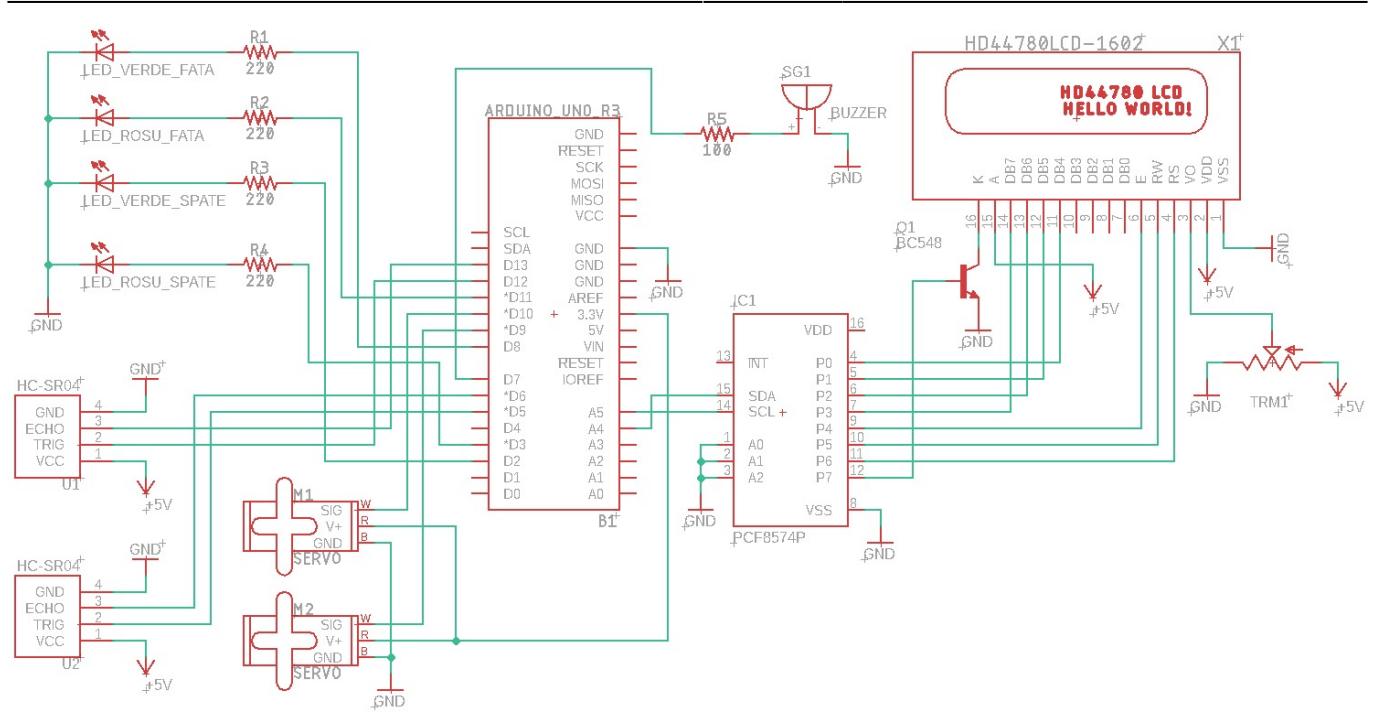

# **Software Design**

Am implementat codul utilizand Arduino IDE ca mediu de dezvoltare. Librariile folosite in proiect sunt: \* Wire.h

- \* Servo.h
- \* UltraDistSensor.h
- \* LiquidCrystal\_I2C.h

#### Principiu de functionare:

Initial, usile sunt inchise. In momentul in care o persoana/obstacol se afla la o distanta mai mica de 20cm fata de senzorul ultrasonic din spate, atunci usile se vor deschide in directia de deplasare a omului/obiectului pentru a facilita trecerea. In acel timp in care usa este deschisa un buzzer va emite un semnal sonor, led-ul verde din partea respectiva va fi aprins, iar in partea opusa cel rosu va fi aprins, pentru a semnala faptul ca usa este deja deschisa pentru o anumita parte. Similar se intampla si pentru senzorul ultrasonic din fata, cu exceptia faptului ca este nevoie de o distanta mai mica, si anume 15cm. Dupa o perioada de 2,5 secunde usa se va inchide, buzzerul nu va mai emite niciun semnal sonor, iar led-urile verzi vor fi aprinse in ambele parti pentru a anunta posibilitatea trecerii.

#### **Rezultate Obţinute**

Rezultat final asamblare:

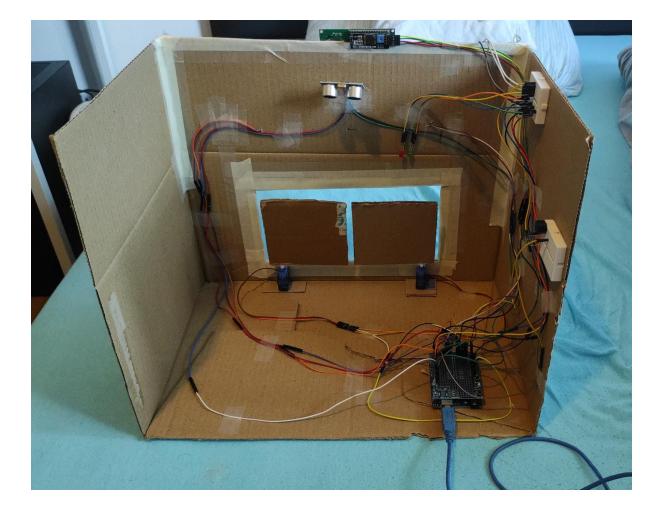

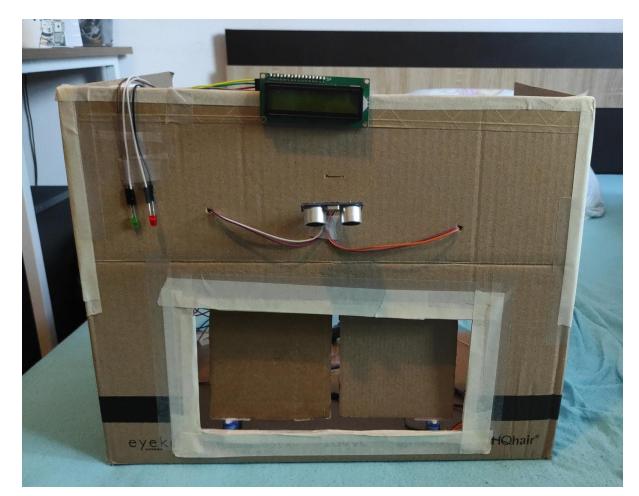

Rezultat final rulare:

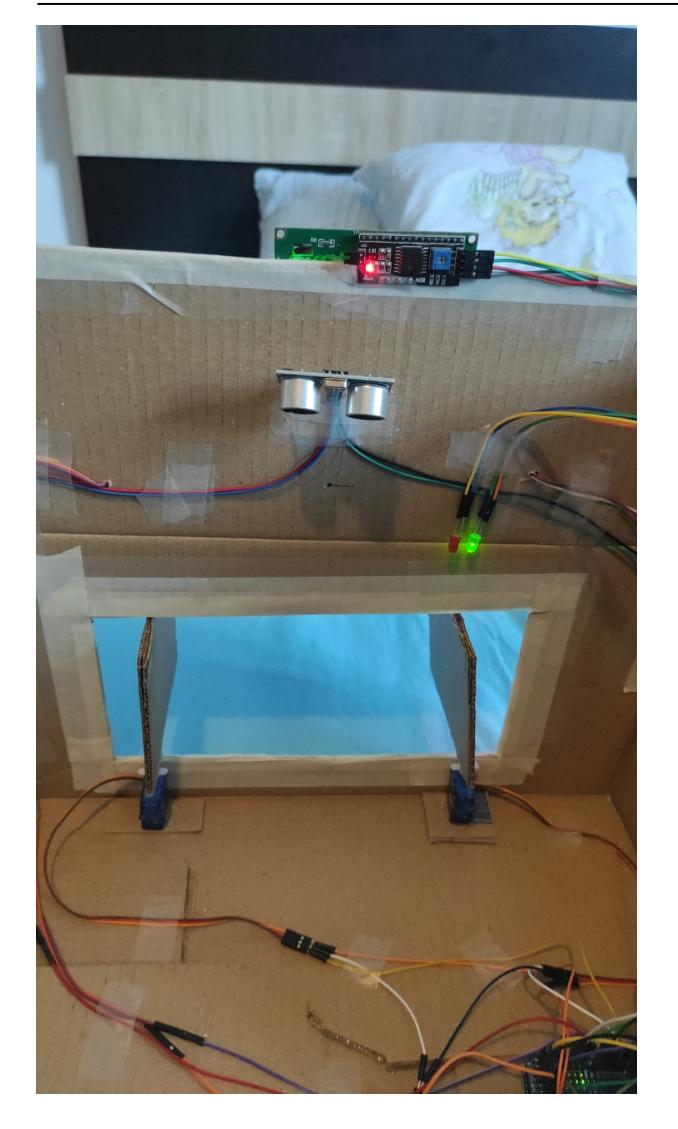

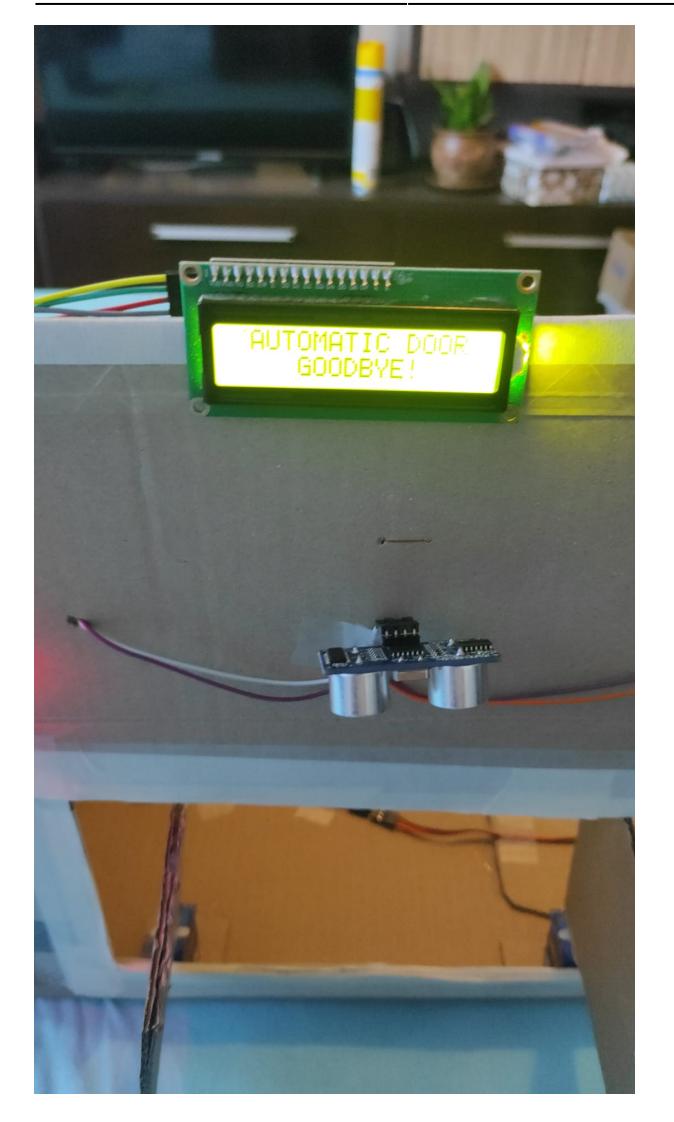

Link catre video demo:<https://youtube.com/shorts/gdtSIHXBEyo?feature=share> In video se poate observa semnalul sonor cand usile se deschid, directia de deschidere a usii, afisarea pe display a parti corespunzatoare si led-urile pe post de semafor in momentul deschiderii usii din fata (led-ul din spate este rosu, pe cand din fata este verde, pana la inchiderea usii). Pentru partea din spate, am atasat imagini cu rezultatele. Lucreaza in acelasi mod ca miscarea din fata.

In urma proiectului, am reusit sa obtin un sistem de usi automate functionale, cu o metoda de semnalizare a deschiderii usii si sistem de genul semafor pentru atentionare in fiecare parte a usilor.

# **Concluzii**

Dupa aproximativ doua saptamani de lucru, am putut sa finalizez ceea ce mi-am propus, ba chiar sa adaug sistemul asemanator cu un semafor format din LED-uri. A fost un proiect interesant, la care mi-a facut placere sa lucrez, chiar daca am intampinat uneori dificultati. Partea mai dificila a fost sa scap de tremuratul motoarelor, incercand fiecare idee gasita pe internet. Intr-un final, am reusit sa remediez problema si sa obtin un proiect care sa se ridice la nivelul propriilor asteptari.

# **Download**

Arhiva ce contine schemele si codul sursa:

[usi\\_automate.zip](http://ocw.cs.pub.ro/courses/_media/pm/prj2022/ncaroi/usi_automate.zip)

# **Jurnal**

11 MAI: Am inceput montarea usilor intr-o cutie, utilizand un pistol de lipit

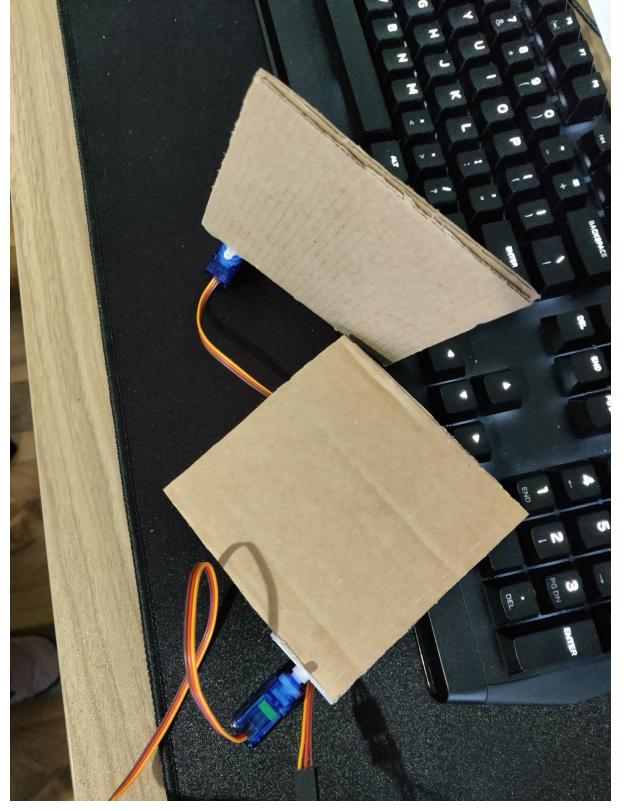

12 MAI: Finalizarea usilor, testarea motoarelor pentru usi

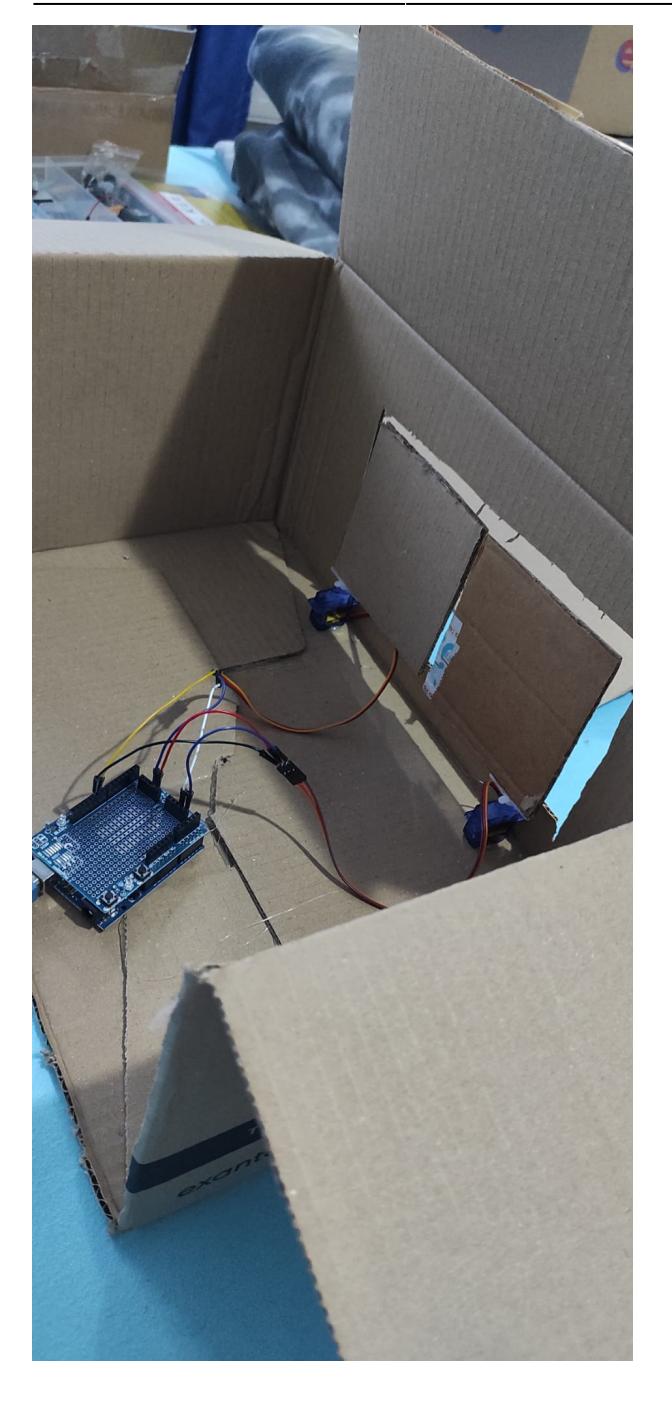

PANA IN 22 MAI: Adaugarea senzorilor, buzzerului, LED-urilor 22 MAI: Finalizarea proiectului

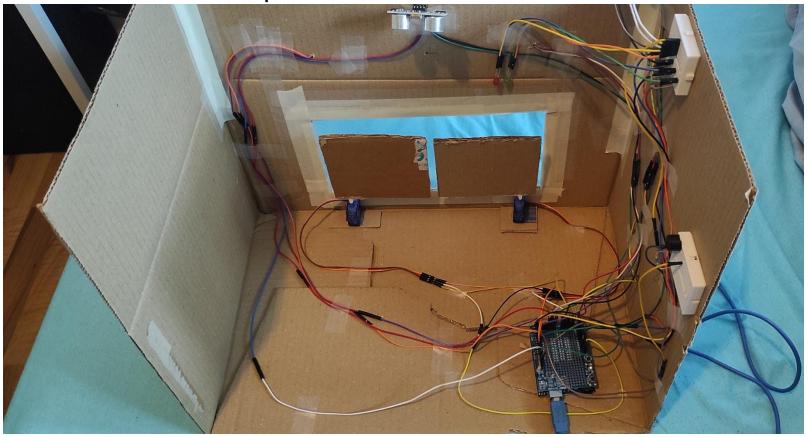

CS Open CourseWare - http://ocw.cs.pub.ro/courses/

# **Bibliografie/Resurse**

- [https://create.arduino.cc/projecthub/Arnov\\_Sharma\\_makes/ultrasonic-sensor-with-lcd-i2c-dc16e9](https://create.arduino.cc/projecthub/Arnov_Sharma_makes/ultrasonic-sensor-with-lcd-i2c-dc16e9)
- <https://www.youtube.com/watch?v=wCOPLVgNpcY>
- [https://create.arduino.cc/projecthub/akshayjoseph666/interface-buzzer-with-arduino-uno-694059?ref](https://create.arduino.cc/projecthub/akshayjoseph666/interface-buzzer-with-arduino-uno-694059?ref=user&ref_id=600499&offset=3) [=user&ref\\_id=600499&offset=3](https://create.arduino.cc/projecthub/akshayjoseph666/interface-buzzer-with-arduino-uno-694059?ref=user&ref_id=600499&offset=3)
- [https://nerdytechy.com/how-to-connect-led-to-arduino/#:~:text=To%20connect%20several%20LED](https://nerdytechy.com/how-to-connect-led-to-arduino/#:~:text=To connect several LEDs to,pins, respectively, through resistance) [s%20to,pins%2C%20respectively%2C%20through%20resistance.](https://nerdytechy.com/how-to-connect-led-to-arduino/#:~:text=To connect several LEDs to,pins, respectively, through resistance)
- <https://lastminuteengineers.com/i2c-lcd-arduino-tutorial/>
- <https://docs.arduino.cc/learn/electronics/servo-motors>
- <https://www.youtube.com/watch?v=kUHmYKWwuWs>
- <https://lastminuteengineers.com/arduino-sr04-ultrasonic-sensor-tutorial/>

[Export to PDF](http://ocw.cs.pub.ro/?do=export_pdf)

From: <http://ocw.cs.pub.ro/courses/> - **CS Open CourseWare**

Permanent link: **<http://ocw.cs.pub.ro/courses/pm/prj2022/ncaroi/valentina.uceanu>**

Last update: **2022/05/25 17:05**

 $\bar{\mathbf{x}}$